# Gene-Gene /SNP-SNP Interaction: BIOFILTER

GBIO0009
Archana Bhardwaj
University of Liege

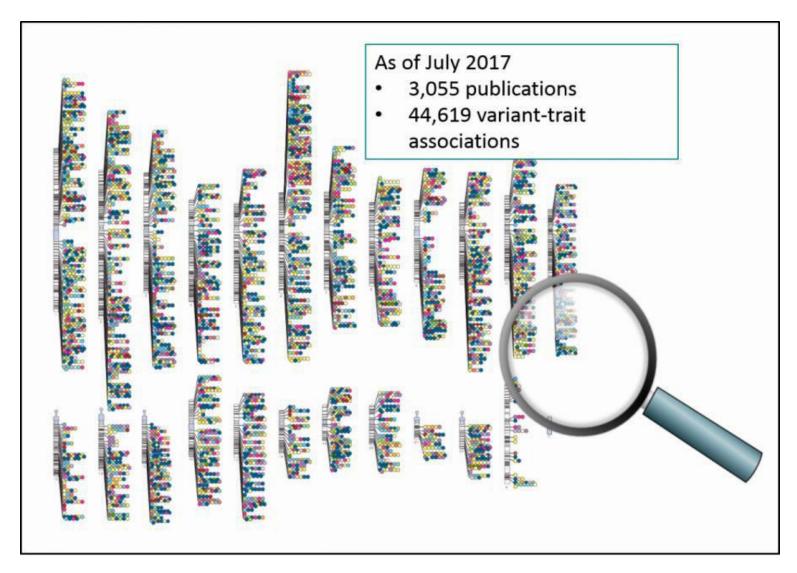

The combinatorial problem of jointly analyzing the millions of genetic variations accessible by high-throughput genotyping

14/11/2018 AB-ULg

Published in final edited form as:

Pac Symp Biocomput. 2009; : 368-379.

#### Biofilter: A Knowledge-Integration System for the Multi-Locus Analysis of Genome-Wide Association Studies\*

William S. Bush, Scott M. Dudek, and Marylyn D. Ritchie
Center for Human Genetics Research, Vanderbilt University, Nashville, TN 37232, USA

#### Abstract

Genome-wide association studies provide an unprecedented opportunity to identify combinations of genetic variants that contribute to disease susceptibility. The combinatorial problem of jointly analyzing the millions of genetic variations accessible by high-throughput genotyping technologies is a difficult challenge. One approach to reducing the search space of this variable selection problem is to assess specific combinations of genetic variations based on prior statistical and biological knowledge. In this work, we provide a systematic approach to integrate multiple public databases of gene groupings and sets of disease-related genes to produce multi-SNP models that have an established biological foundation. This approach yields a collection of models which can be tested statistically in genome-wide data, along with an ordinal quantity describing the number of data sources that support any given model. Using this knowledge-driven approach reduces the computational and statistical burden of large-scale interaction analysis while simultaneously providing a biological foundation for the relevance of any significant statistical result that is found.

14/11/2018

 Biofilter uses publicly available databases to establish relationships between gene-products

## LOKI: Library of Knowledge Integration

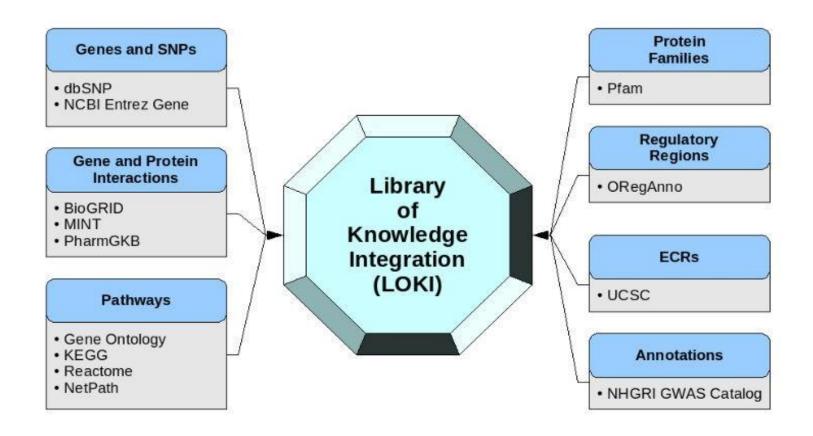

14/11/2018

## **LOKI DB: dbSNP**

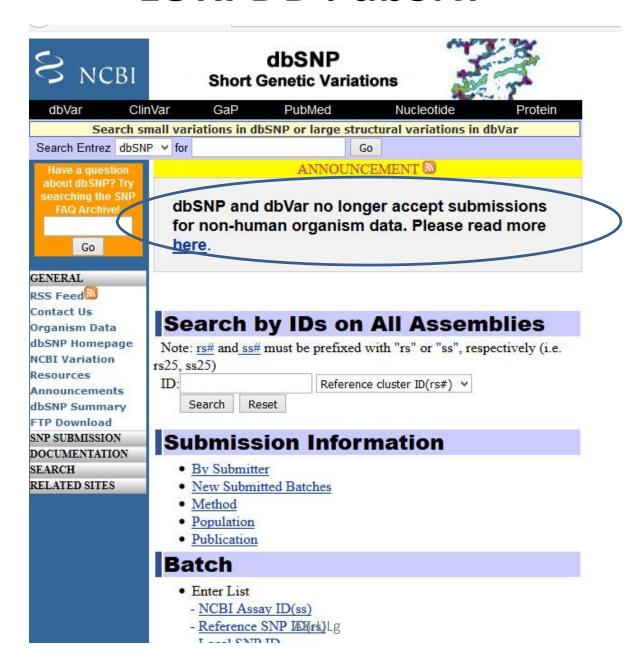

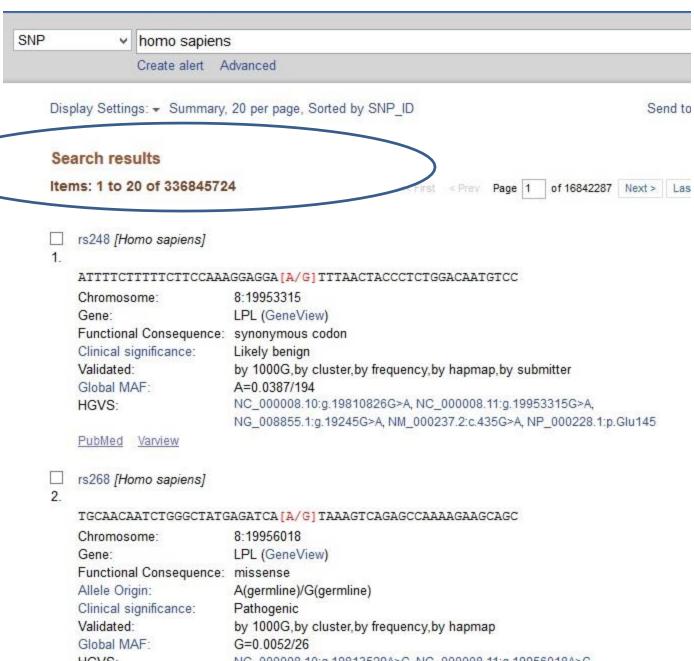

14/11/2018

HGVS: NC\_000008.10:g.19813529A>G, NC\_000008.11:g.19956018A>G,

NG 008855.1:a.21948ABGJAM 000237.2:c.953A>G. NP 000228.1:p.Asn318Ser

## **LOKI DB: KEGG database**

## http://www.genome.jp/kegg/pathway.html

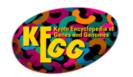

#### KEGG PATHWAY Database

Wiring diagrams of molecular interactions, reactions and relations

hsa for "human"

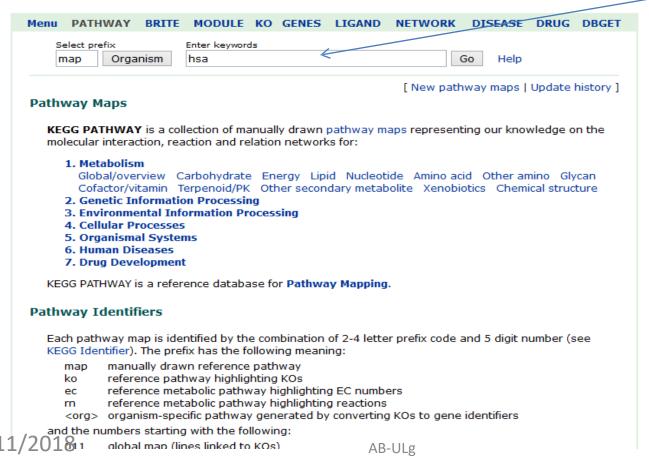

| map01100 |  | Metabolic<br>pathways                        | 15983 (kshB),<br>1.14.13.142, R09860<br>R09885 K16047 (hsaA),<br>K16048 (hsaB),<br>1.14.14.12, R09819<br>K16049 (hs | Neomycin, kanamycin and<br>gentamicin biosynthesis<br>Glycosaminoglycan biosynthesis<br>- chondroitin sulfa  |
|----------|--|----------------------------------------------|----------------------------------------------------------------------------------------------------|----------------------------------------------------------------------------------------------------|
| map01120 |  | Microbial metabolism in diverse environments | 99.5, R00295 3.12.1.1,<br>3.12.1.1, R01930 K08352<br>(phsA), K08353 (phsB),<br>K08354 (phsC), 1.8.5.5,<br>R10149    | Vitamine B6 metabolism Xylene<br>degradation Glyoxylate and<br>dicarboxylate metabolism<br>Aminobenzoate     |
| map00984 |  | Steroid degradation                          | 125A), 1.14.13.141,<br>R11357 R09885 R09885<br>K16047 (hsaA), K16048<br>(hsaB), 1.14.14.12,<br>R09819 K16049 (hs    | STEROID DEGRADATION<br>Cholest-4-en-3-one 1.1.3.6<br>1.14.13.141 (25S)-3-Oxo-<br>cholest-4-en-26-oate 9alpha |

## **LOKI DB: BioGRID Database**

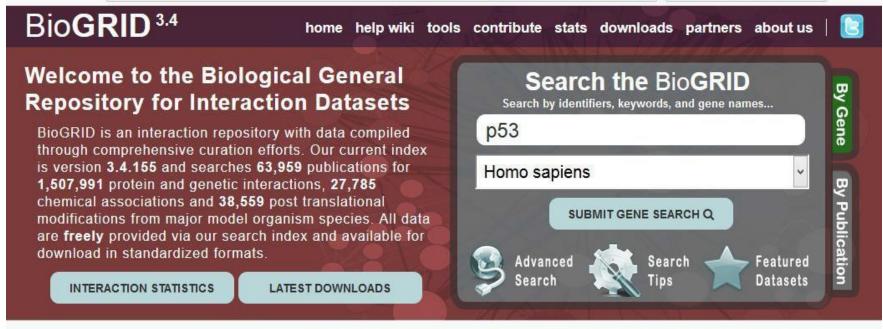

#### AREAS OF INTEREST TO HELP YOU GET STARTED

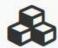

#### Build and Download Interaction Datasets

Create custom interaction datasets by protein or by publication. You can also download our entire dataset in a wide variety of standard formats.

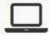

#### Online Tools and Resources

We've developed tools that make use of BioGRID data. Check out the list of tools to see if we can help you work with our data...

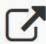

#### Link To Us or Submit Interactions

Send us your datasets or link to the BioGRID directly from your own website or database. Full details on how to contribute are available here.

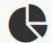

#### View Our Interaction Statistics

Find out how many organisms, proteins, publications, and interactions are available in the current release of the BioGRID.

#### BIOGRID FUNDING AND PARTNERS

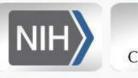

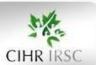

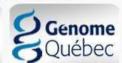

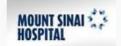

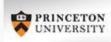

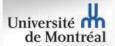

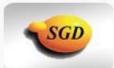

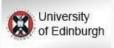

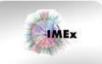

more partners

AB-ULg

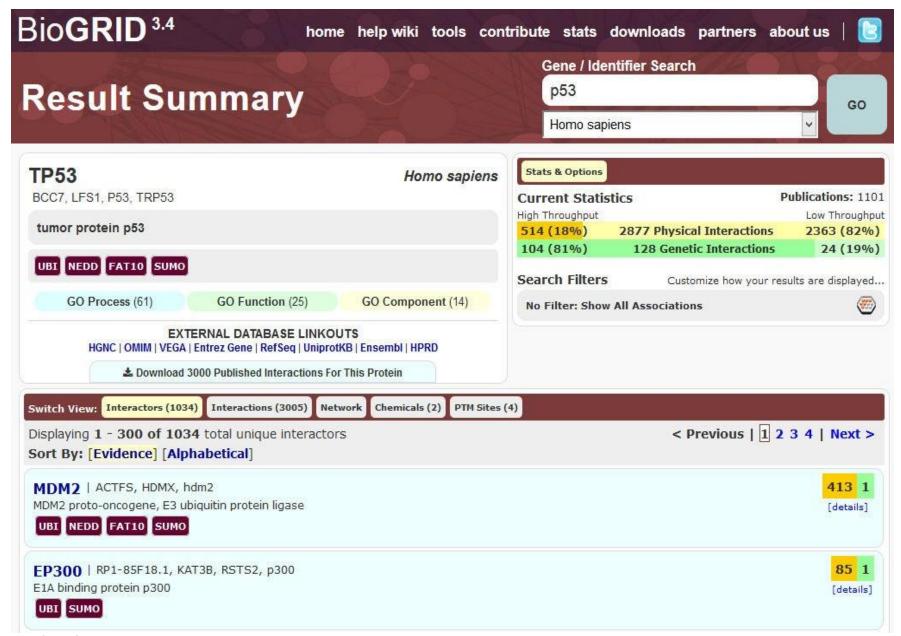

14/11/2018 AB-ULg

10

#### **Download Biofilter**

Go to following link

https://ritchielab.org/software/biofilter-download-1

Download Biofilter 2.4.1

## **Use of Biofilter software (1)**

• We can annotate genomic location or region based data, such as results from association studies, or CNV analyses, with relevant biological knowledge for deeper interpretation.

• We can filter genomic location or region based data on biological criteria, such as filtering a series SNPs to retain only SNPs present in specific genes within specific pathways of interest.

## **Use of Biofilter software (2)**

•Biofilter allows researchers to annotate and/or filter data as well generate gene-gene interaction models based on existing biological knowledge.

•We can generate Predictive Models for gene-gene, SNP-SNP, or CNV-CNV interactions based on biological information, with priority for models to be tested based on biological relevance, thus narrowing the search space and reducing multiple hypothesis-testing.

#### **Biofilter: Overview**

- **'GWAS** platform SNPs are mapped to Ensembl gene Ids.
- Multi-marker models are generated from SNPs within knowledgerelated genes.
- Derived models are overlaid to assess overall model implication.

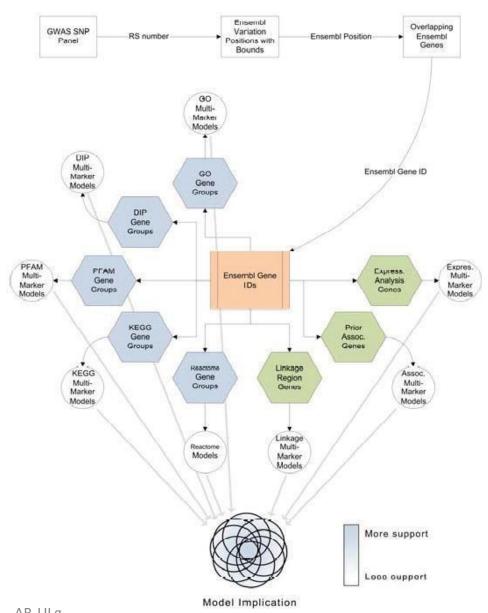

## **Biofilter: Three Analysis mode**

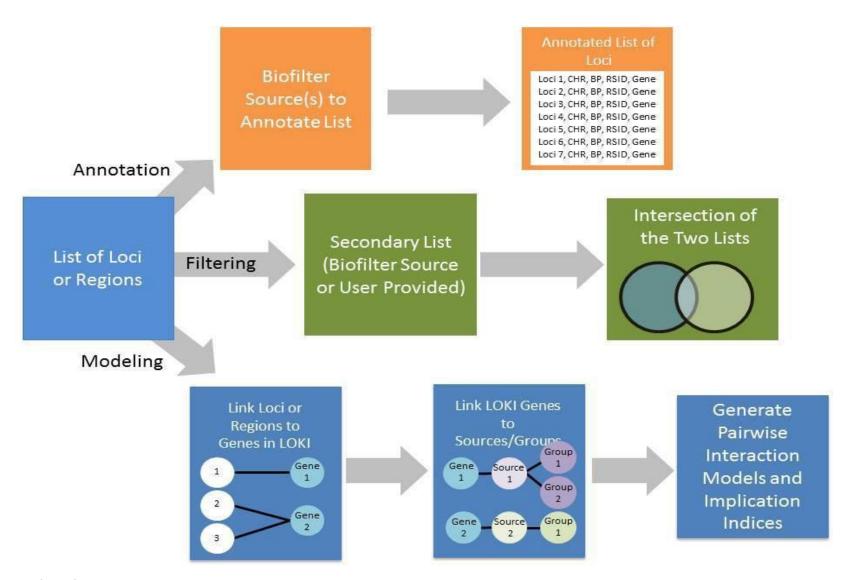

14/11/2018 AB-ULg

## **Biofilter Data types**

#### Data Types

Biofilter can work with and understand the relationships between six basic types of data:

SNP

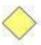

Specified by an RS number, i.e. "rs1234".

Used to refer to a known and documented SNP whose position can be retrieved from the knowledge database.

Position

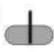

Specified by a chromosome and basepair location, i.e. "chr1:234".

Used to refer to any single genomic location, such as a single nucleotide polymorphism (SNP), single nucleotide variation (SNV), rare variant, or any other position of interest.

Region

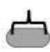

Specified by a chromosome and basepair range, i.e. "chr1:234-567".

Used to refer to any genomic region, such as a copy number variation (CNV), insertion/deletion (indel), gene coding region, evolutionarily conserved region (ECR), functional region, regulatory region, or any other region of interest.

Gene

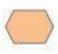

Specified by a name or other identifier, i.e. "A1BG" or "ENSG00000121410". Used to refer to a known and documented gene, whose genomic region and associations with any pathways, interactions or other groups can be retrieved from the knowledge database.

Group

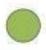

Specified by a name or other identifier, i.e. "lipid metabolic process" or "GO:0006629".

Used to refer to a known and documented pathway, ontological group, protein interaction, protein family, or any other grouping of genes, proteins or genomic regions that was provided by one of the external data sources.

Source

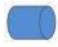

Specified by name, i.e. "GO". Used to refer to a specific external data source.

## **Biofilter: Filtering mode**

- Given any combination of input data, Biofilter can cross-reference the input data using the relationships stored in the knowledge database to generate a filtered dataset of any supported type (or types).
- For example, a user can provide a list of SNPs (such as those covered by a genotyping platform) and a list of genes (such as those thought to be related to a particular phenotype) and request a filtered set of SNPs. Biofilter will use LOKI's knowledge of SNP positions and gene regions to filter the provided
- SNP list, removing all those that are not located within any of the provided genes.
  14/11/2018

#### **Biofilter: Annotation mode**

- The annotations are based on the relationships stored in the knowledge database; unlike filtering, any data which cannot be annotated as requested (such as a SNP which is not located within any gene) will still be included in the output, with the annotation columns of the output simply left blank.
- For example, a list of SNPs can be annotated with positions to generate a new list of all the same SNPs, but with extra columns containing the chromosome and genomic position for each SNP (if any). Any SNP with multiple known positions will be repeated, and any SNP with no known position will have

#### **Biofilter: Annotation mode**

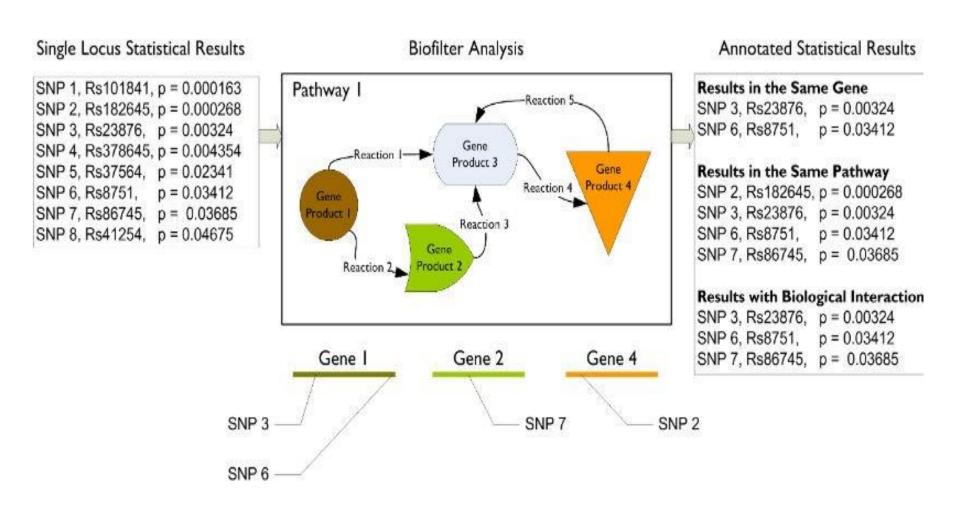

14/11/2018 AB-ULg

## Biofilter: Model analysis mode(1)

- The last of Biofilter's primary analysis modes is a little different from filtering and annotation.
- In addition to simply cross-referencing any given data with the other available prior knowledge, Biofilter can also search for repeated patterns within the prior knowledge which might indicate the potential for important interactions between SNPs or genes.

## Biofilter: Model analysis mode(2)

20

The key idea behind this analysis is that If the same two genes appear together in more than one grouping, they're likely to have an important biological relationship; if they appear in multiple groups from several independent sources, then they're even more likely to be biologically related in some way.

## Biofilter: Model analysis mode (3)

• Biofilter has access to thousands of such groupings and can analyze all of them to identify the pairs of genes or SNPs appearing together in the greatest number of groupings and the widest array of original data sources. These pairs can then be tested for significance within a research dataset, avoiding the prohibitive computational and multipletesting Burden of an exhaustive pairwise analysis.

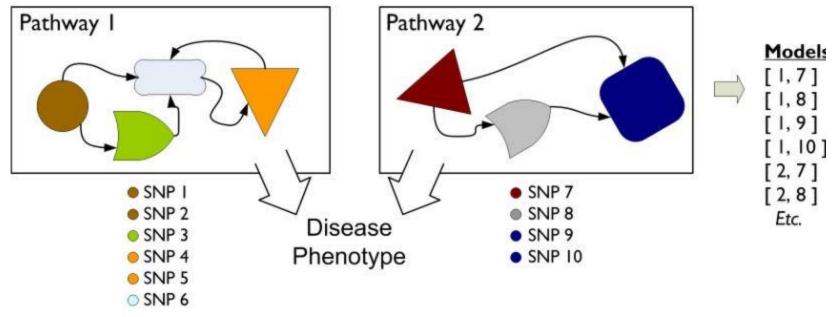

14/11/2018

## **Compiling Prior Knowledge: Loki.db**

■ The LOKI prior knowledge database must be generated before Biofilter can be used. This is done with the "lokibuild.py" script which was installed along with Biofilter. There are several options for this utility which are detailed below, but to get started, you just need "--knowledge" and "--update":

loki-build.py --verbose --knowledge loki.db -update

■ This will download and process the bulk data files from all supported knowledge sources, storing the result in the file "loki.db" (which we recommend naming after the current date, such as "loki20140521.db").

## **Updating Prior Knowledge: Loki.db (1)**

#### ---update Arguments: [source] [...] Default: all

Instructs the build script to process the bulk data from the specified sources and update their representation in the knowledge database. If no sources are specified, all supported sources will be updated.

# --update-except Arguments: [source] [...] Default: none Similar to "--update" but with the opposite meaning for the specified sources: all supported sources will be updated except for the ones specified. If no sources are specified, none are excluded, and all supported sources are updated.

## \*--option Arguments: <source> <options> Default: none

Passes additional options to the specified source loader module. The options string must be of the form "option1=value,option2=value" for any number of options and values. Supported options and values for each source can be shown with "St-sources".

## **Updating Prior Knowledge: Loki.db (2)**

#### ---force-update Argument: none

The build script will normally only update from a sources if it detects that an update is necessary, either because new data files have been downloaded from the source or because the source's loader module code has been updated. With this option, the build script will update all specified sources, even if it believes no update is necessary.

#### LD Profiles: GWAS information

- Biofilter and LOKI allow for gene regions to be adjusted by the linkage disequilibrium (LD) patterns in a given population.
- When comparing a known gene region to any other region or position (such as CNVs or SNPs), areas in high LD with a gene can be considered part of the gene, even if the region lies outside of the gene's canonical boundaries.

This step require use of additional tool

## **Biofilter: Command lines vs Configuration**

Biofilter can be run from a command-line terminal by executing

biofilter.py or python biofilter.py

All options can either be provided directly on the command line

biofilter.py --option-name

configuration files could be given as input such as

biofilter.py analysis.config

## **Biofilter: Configuration file**

#### Input files:

| input1 | input2 |
|--------|--------|
| #snp   | #snp   |
| rs9    | rs14   |
| rs11   | rs15   |
| rs12   | rs16   |
| rs13   | rs17   |
| rs14   | rs18   |
| rs15   | rs19   |
| rs16   |        |

#### Configuration:

```
KNOWLEDGE test.db

SNP_FILE input1

SNP_FILE input2

FILTER snp
```

#### biofilter.py test.config

## **Biofilter: Command lines vs Configuration**

- Options on the command line are lower-case, start with two dashes and may contain single dashes to separate words (such as "-- snp-file"),
- while in a configuration file the same option would be in uppercase, contain no dashes and instead use underscores to separate words (i.e. "SNP\_FILE").
- Many command line options also have alternative shorthand versions of one or a few letters, such as "-s" for "--snp-file" and "--aag" for "--allow- ambiguous-genes".

## **Configuration Options**

#### --help / HELP

Displays the program usage and immediately exits.

#### --version / VERSION

Displays the software versions and immediately exits. Note that Biofilter is built upon LOKI and SQLite, each of which will also report their own software versions.

#### --report-configuration / REPORT\_CONFIGURATION

Argument: [yes/no] Default: no

Generates a Biofilter configuration file which specifies the current effective value of all program options, including any default options which were not overridden.

## **Prior Knowledge Options**

- --knowledge / KNOWLEDGE

Argument: <file> Default: none

--report-genome-build / REPORT\_GENOME\_BUILD

Argument: [yes/no] Default: yes

---report-gene-name-stats / REPORT\_GENE\_NAME\_STATS

Argument: [yes/no] Default: no

--report-group-name-stats / REPORT\_GROUP\_NAME\_STATS

Argument: [yes/no] Default: no

---allow-unvalidated-snp-positions / ALLOW UNVALIDATED\_SNP\_POSITIONS

Argument: [yes/no] Default: yes

---allow-ambiguous-snps / ALLOW\_AMBIGUOUS\_SNPS

## **Primary Input Data Options**

--snp / SNP

Arguments: <snp> [snp] [...] Default: none

--snp-file / SNP\_FILE

Arguments: <file> [file] [...] Default: none

--position / POSITION

Arguments: <position> [position] [...] Default: none

--position-file / POSITION\_FILE

Arguments: <file> [file] [...] Default: none

-region / REGION

Arguments: <region> [region] [...] Default: none

--region-file / REGION\_FILE

Arguments: <file> [file] [...] Default none

## **Output Options: Mode of analysis**

#### --filter / FILTER

Argument: <type> [type] [...] Default: none
Perform a filtering analysis which outputs the specified type

#### --annotate / ANNOTATE

Argument: <type> [type] [...] [:] <type> [type] [...] Default: none

#### --model / MODEL

Argument: <type> [type] [...] [:] [type] [...] Default: none

## Filter mode: search SNPs that correspond to a list of genes

·input1 #snp rs11 **ACE** rs12 rs13 rs14 rs15 rs16

input2 #gene

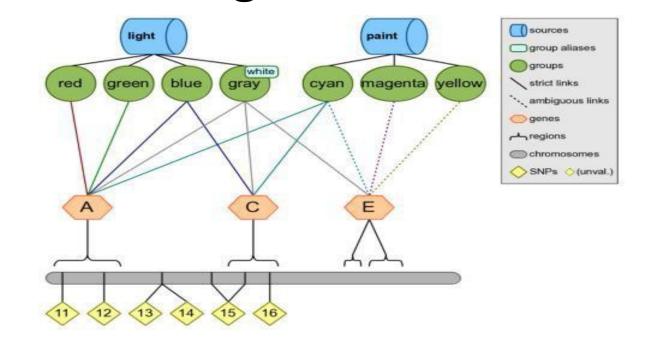

Test.config

KNOWLEDGE test.db

**SNP FILE input1** 

**GENE\_FILE** input2

FILTER snp

- •run " biofilter.py Test.config"
- What is expected output ???

Can you make inference by looking

AB-ULg 33

## Annotation mode: a SNP with gene region information

#### Test.config

**KNOWLEDGE test.db SNP rs11 rs24 rs99 ANNOTATE snp region** 

Biofilter.py test.config

#### Output

14/11/2018

| #snp | chr | region | start | stop |  |
|------|-----|--------|-------|------|--|
| rs11 | 1   | A      | 8     | 22   |  |
| rs24 | 2   | H      | 22    | 42   |  |
| rs24 | 2   | I      | 38    | 48   |  |
| rs99 |     |        |       |      |  |

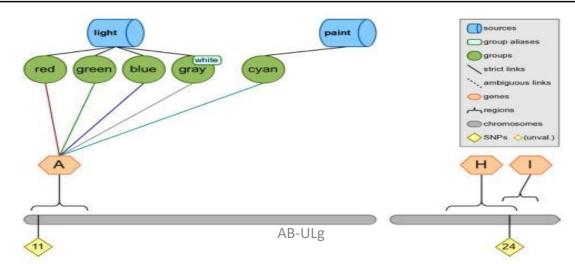

#### Pair wise Gene-Gene and SNP-SNP interaction

#### Step 1

Map the input list of SNPs to genes within Biofilter.

#### Step 2

Connect, pairwise, the genes that contain SNPs in the input list of SNPs.

#### Step 3

Break down the gene-gene models into all pairwise combinations of SNPs across the genes within sources

## Step 1: Pair wise Gene-Gene and SNP-SNP interaction

- we will use all of the SNPs on the first chromosome.
- •Test.config

KNOWLEDGE test.db SNP 11 12 13 14 15 16 17 18 19 FILTER gene

Output: #gene
ABCDE

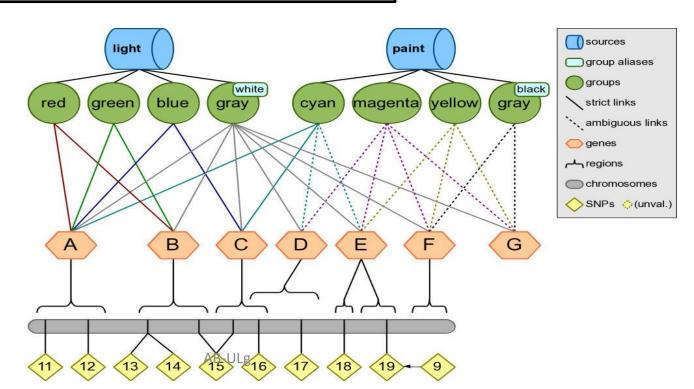

## Step 2: Connect, pairwise, the genes that contain SNPs in the input list of SNPs.

Test.config

KNOWLEDGE test.db
GENE A B C D E
MODEL gene

- biofilter.py test.config
- output

#gene1 #gene2 score

A C 2-3

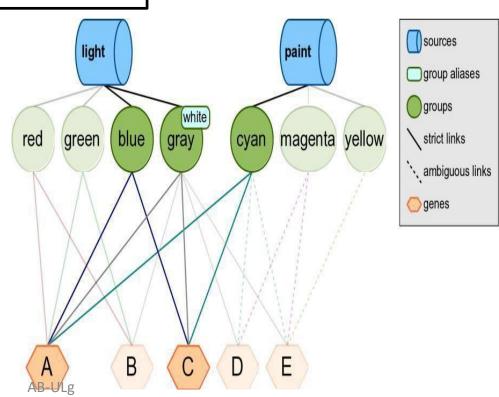

## Step 3: Break down the gene-gene models into all pairwise combinations of SNPs

#### Configuration:

biofilter.py test.config

```
KNOWLEDGE test.db
SOURCE light paint
MODEL snp
```

#### Output:

| #snp1 | snp2 | score(src-grp) |
|-------|------|----------------|
| rs11  | rs15 | 2-3            |
| rs11  | rs16 | 2-3            |
|       | rs15 | 2-3            |
| rs12  | rs16 | 2-3            |

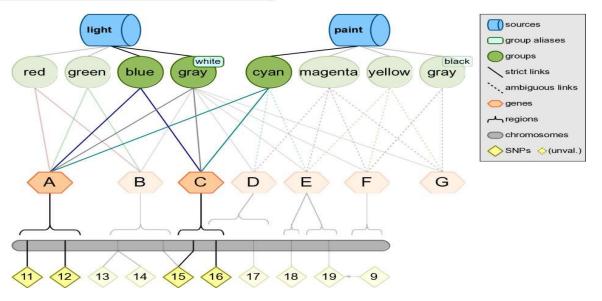

## **LD Profiles: GWAS information**

Biofilter and LOKI allow for gene regions to be adjusted by the linkage disequilibrium (LD) patterns in a given population.

When comparing a known gene region to any other region or position (such as CNVs or SNPs), areas in high LD with a gene can be considered part of the gene, even if the region lies outside of the gene's canonical boundaries.

This step require use of additional tool

## Get the genes statistic of loki.db

O pen terminal and type biofilter.py --knowledge loki.db --report-gene-name-stats yes This indicates number of genes belongs to each category

| #type    | names  | unique | ambiguo | us   |
|----------|--------|--------|---------|------|
| symbol   | 117857 | 115238 | 2619    |      |
| entrez_g | gid    | 81664  | 81664   | 0    |
| uniprot_ | pid    | 32983  | 32668   | 315  |
| ensembl  | _gid   | 75453  | 75369   | 84   |
| pharmgk  | kb_gid | 26650  | 26650   | 0    |
| refseq_g | id     | 189201 | 189201  | 0    |
| refseq_p | oid    | 117448 | 117448  | 0    |
| ensembl  | _pid   | 41732  | 41732   | 0    |
| hgnc_id  | 41163  | 41163  | 0       |      |
| mim_id   | 17130  | 17130  | 0       |      |
| vega_id  | 19138  | 19123  | 15      |      |
| mirbase_ | _id    | 1879   | 1879    | 0    |
| unigene  | _gid   | 29152  | 27997   | 1155 |
|          |        |        |         |      |

## Get the groups statistic of loki.db

#### Open terminal and type

biofilter.py --knowledge loki.db --report-group-namestats yes

This indicates no of entries represented by each group

| unique | ambiguous                                                                               |
|--------|-----------------------------------------------------------------------------------------|
| 371104 | 371104 0                                                                                |
| 44957  | 0                                                                                       |
| 44957  | 0                                                                                       |
| 323    | 0                                                                                       |
| 2588   | 17                                                                                      |
| 28     | 28 0                                                                                    |
| 23393  | 0                                                                                       |
| 16718  | 0                                                                                       |
| 32501  | 32164 337                                                                               |
| 108    | 108 0                                                                                   |
| 2163   | 2163 0                                                                                  |
| 77858  | 0                                                                                       |
|        | 371104<br>44957<br>44957<br>323<br>2588<br>28<br>23393<br>16718<br>32501<br>108<br>2163 |

1<u>4/1/1</u>2018

## **Comparison of Two SNPs list**

Download snp1 and snp2 from course website Create file name test1.config

```
KNOWLEDGE loki.db
SNP_FILE snp1
SNP_FILE snp2
FILTER snp
```

Run biofilter.py test1.config you will get two output files named as biofilter1.log, biofilter1.snp

### biofilter1.log

```
loading knowledge database file '/usr/local/bin/loki.db' ... OK
```

knowledge database genome build: GRCh38 / UCSC hg38 adding to main SNP filter ...

... OK: added 4 SNPs (1 RS#s merged) reducing main SNP filter ...

... OK: kept 1 SNPs (3 dropped, 0 RS#s merged) writing 'snp' filter to 'biofilter.snp' ...

OK: 1 results

### biofilter1.snp

#snp rs62653571

## Let us find the SNPs falling on genes (1)

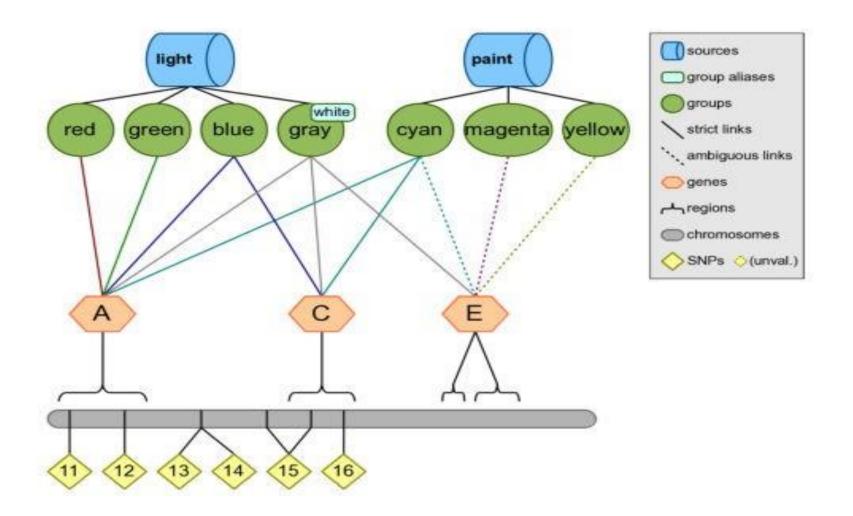

14/11/2018

# Let us find the SNPs falling on genes (2) Create file name test2.config, define snp1 as input

```
KNOWLEDGE loki.db

SNP_FILE snp1

GENE_FILE gene

FILTER snp ← Type of filter
```

## Run as biofilter.py test2.config

As a result you will get two files: biofilter.log biofilter.snp

### biofilter.log

loading knowledge database file '/usr/local/bin/loki.db' ...

... OK

knowledge database genome build: GRCh38 / UCSC hg38 adding to main SNP filter ...

... OK: added 4 SNPs (1 RS#s merged) adding to main gene filter ...

... OK: added 2 genes

writing 'snp' filter to 'biofilter.snp' ...

... OK: 4 results

## biofilter.snp

#snp rs62653571 rs2071569 rs2075596 rs6533526

SNPs falling on genes, no snp discarded

## Let us find the groups contains specific "regions"

create regions.config which contain group information "R-HSA-5083635"

**KNOWLEDGE loki.db GROUP R-HSA-5083635 FILTER region** 

Run as biofilter.py regions.config As a result you will get two files: biofilter.log biofilter.region

## biofilter.region :It will consist of all regions belongs to group

| #chr | region         | start     | stop     |           |           |
|------|----------------|-----------|----------|-----------|-----------|
| X    | CFP            | 47624213  | 47630305 |           |           |
| 15   | THBS1          | 39581079  | 39598918 |           |           |
| 6    | THBS2          | 16921578  | 0        | 169254114 | 1         |
| 5    | SEMA5A         | 9035026   | 9546121  |           |           |
| 1    | ADAMTS4        | 16118972  | 5        | 161199080 | )         |
| 4    | ADAMTS3        | 72280969  | 72568799 |           |           |
| 5    | ADAMTS2        | 17911085  | 1        | 179345430 | )         |
| 21   | ADAMTS1        | 26836287  | 26845409 |           |           |
| 9    | <b>ADAMTSL</b> | 2         | 13353216 | 4         | 133575519 |
| 4    | SPON2          | 1166932   | 1208962  |           |           |
| 11   | SPON1          | 13962637  | 14268133 |           |           |
| 9    | ADAMTS1        | 3         | 13341433 | 9         | 133459403 |
| 11   | ADAMTS8        | 130404923 | 3        | 130428993 | 3         |
| 21   | ADAMTS5        | 26917912  | 26967120 |           |           |
| 15   | ADAMTS7        | 78759203  | 78811464 |           |           |
| 5    | ADAMTS6        | 65148736  | 65482014 |           |           |
| 13   | <b>B3GLCT</b>  | 31199975  | 31332276 |           |           |
| 7    | SSPO           | 149776042 | 2        | 149833965 | 5         |

## Output a list of all genes within a data source

Create group.config which contain source information

KNOWLEDGE loki.db SOURCE biogrid pfam FILTER gene

Run as biofilter.py group.config

As a result you will get two files: biofilter.log biofilter.gene

biofilter.gene : All genes belong to group PFAM and biogrid

#gene TRIM54 HDGF EXOSC10 JMJD6 MC4R NEDD8 COPS7A COG1 SIAH1 ...... SO ON

Can you count the number of genes belong to "PFAM" only ????

## Let us find genes associated with a pathway or group

Create tt.config which contains the Genes detail

KNOWLEDGE loki.db
GENE THSD7A COG8 UBC
FILTER gene snp region group source

Run as biofilter.py tt.config

As a result, you will get two files biofilter.log biofilter.snp.region.group.source

### biofilter.log

```
loading knowledge database file '/usr/local/bin/loki.db' ... OK
```

knowledge database genome build: GRCh38 / UCSC hg38 adding to main gene filter ...

... OK: added 3 genes

writing 'gene snp region group source' filter to 'biofilter.gene-snp-

region-group-source' ...

... OK: 1668612 result

Open file and check information types

## biofilter.snp.region.group.source : It consist of following entries (top 15 lines)

| #gene snp chr regi  | ion | start stop group soul | rce      |                        |
|---------------------|-----|-----------------------|----------|------------------------|
| THSD7A rs983143041  | 7   | THSD7A 11370435       | 11832198 | biogrid:612143 biogrid |
| THSD7A rs1015982900 | 7   | THSD7A 11370435       | 11832198 | biogrid:612143 biogrid |
| THSD7A rs962840243  | 7   | THSD7A 11370435       | 11832198 | biogrid:612143 biogrid |
| THSD7A rs558399301  | 7   | THSD7A 11370435       | 11832198 | biogrid:612143 biogrid |
| THSD7A rs539304291  | 7   | THSD7A 11370435       | 11832198 | biogrid:612143 biogrid |
| THSD7A rs974293917  | 7   | THSD7A 11370435       | 11832198 | biogrid:612143 biogrid |
| THSD7A rs921514204  | 7   | THSD7A 11370435       | 11832198 | biogrid:612143 biogrid |
| THSD7A rs571860735  | 7   | THSD7A 11370435       | 11832198 | biogrid:612143 biogrid |
| THSD7A rs932952501  | 7   | THSD7A 11370435       | 11832198 | biogrid:612143 biogrid |
| THSD7A rs750203807  | 7   | THSD7A 11370435       | 11832198 | biogrid:612143 biogrid |
| THSD7A rs945700395  | 7   | THSD7A 11370435       | 11832198 | biogrid:612143 biogrid |
| THSD7A rs1042762941 | 7   | THSD7A 11370435       | 11832198 | biogrid:612143 biogrid |
| THSD7A rs114612380  | 7   | THSD7A 11370435       | 11832198 | biogrid:612143 biogrid |
| THSD7A rs370567942  | 7   | THSD7A 11370435       | 11832198 | biogrid:612143 biogrid |
| THSD7A rs912527472  | 7   | THSD7A 11370435       | 11832198 | biogrid:612143 biogrid |
| THSD7A rs934667503  | 7   | THSD7A 11370435       | 11832198 | biogrid:612143 biogrid |
|                     |     |                       |          |                        |

14/11/2018

## Let us find a list of genes falling within a group

 Let us create ge-gr.config file which contains the list of genes and group

KNOWLEDGE loki.db
GENE HIST1H3A KIAA2013 PQBP1 DCAF8
GROUP R-HSA-5173214
FILTER gene group

- Run as biofilter.py test.config
- output : biofilter.log , biofilter.gene-group

### biofilter.log

loading knowledge database file '/usr/local/bin/loki.db' ...
... OK
knowledge database genome build: GRCh38 / UCSC hg38
adding to main gene filter ...
... OK: added 4 genes
adding to main group filter ...
... OK: added 1 groups
writing 'gene group' filter to 'biofilter.gene-group' ...
... OK: 0 results

Open file and check information types

## Annotating a SNP with gene region information

 Let us create annotate.config file which contains the list of snps

KNOWLEDGE loki.db SNP rs11 rs24 rs99 ANNOTATE snp region

- Run as biofilter.py annotate.config
- output : biofilter.log , biofilter.gene-group

### biofilter.log,

```
loading knowledge database file '/usr/local/bin/loki.db' ... ... OK
knowledge database genome build: GRCh38 / UCSC hg38
adding to main SNP filter ...
... OK: added 3 SNPs (0 RS#s merged)
writing 'snp : region' annotation to 'biofilter.snp.region' ...
... OK: 3 results
```

### biofilter.snp-region

Open file and check information types

## **Annotating SNPs with location information**

Let us create annotate2.config file which contains the list of snps

**KNOWLEDGE loki.db** 

**SNP rs11 rs24 rs99** 

**ANNOTATE** snp position

Run as biofilter.py annotate2.config

output: biofilter.log, biofilter.snp-position

loading knowledge database file '/usr/local/bin/loki.db' ...

... OK

knowledge database genome build: GRCh38 / UCSC hg38 adding to main SNP filter ...

... OK: added 3 SNPs (0 RS#s merged)

writing 'snp: position' annotation to 'biofilter.snp.position' ...

... OK: 3 results

### biofilter.snp-region

- Open file and check chromosomal number where SNPs are present and also define position.
- Can you calculate distance among SNPs (in base pairs)

## Map a SNP to the groups and sources where the SNP is present

Let us create annotate3.config file which contains the list of snps

**KNOWLEDGE loki.db SNP rs11** rs24 rs99 **ANNOTATE snp group source** 

Run as biofilter.py annotate3.config

output: biofilter.log, biofilter.snp-group-source

### biofilter.log

| loading  | knowledge | database | file | '/usr/local/bin/loki.db' | ••• |
|----------|-----------|----------|------|--------------------------|-----|
| <b> </b> |           |          |      |                          | ОК  |

## **Open file and check information types**

## Annotating a base pair region with the list of SNPs in that region

Let us create annotate4.config file which contains genome position and chromosomal number

**KNOWLEDGE loki.db** 

**REGION 1:30000:40000** 

**ANNOTATE** snp region

Run as biofilter.py annotate4.config

output: biofilter.log, biofilter.snp-regions

### biofilter.log

```
loading knowledge database file '/usr/local/bin/loki.db' ...
... OK
knowledge database genome build: GRCh38 / UCSC hg38
WARNING: UCSC hg# build version was not specified for region input;
assuming it matches the knowledge database
adding to main region filter ...
... OK: added 1 regions
writing 'snp : region' annotation to 'biofilter.snp.region' ... calculating
main region zone coverage ... OK
... OK: 88 results
```

88 SNPs falling in that regions

### biofilter.snp-regions

#snp chr region start stop
rs534702355 1 chr1:30000-40000 30000 40000
rs867282737 1 chr1:30000-40000 30000 40000
rs62028215 1 chr1:30000-40000 30000 40000
rs778316262 1 chr1:30000-40000 30000 40000
rs28688489 1 chr1:30000-40000 30000 40000
rs28628742 1 chr1:30000-40000 30000 40000
rs28594168 1 chr1:30000-40000 30000 40000
rs558169846 1 chr1:30000-40000 30000 40000

.... SO ON

Count SNPs falling from 6000-10000 genomic regions of chromosome 1, 2, 3, 4 and 5

Create 5 different config files. Analyse result

Develop the bar graph based on SNPs count.

## Mapping regions to genes based on percent of overlap

Let us create annotate5.config file which contains genome position and chromosomal number

**KNOWLEDGE loki.db REGION** 

1:3000:40000

**REGION\_MATCH\_PERCENT 50** 

**FILTER** gene

- Run as biofilter.py annotate5.config
- output : biofilter.log , biofilter.gene

### biofilter.log

```
loading knowledge database file '/usr/local/bin/loki.db' ... OK
```

knowledge database genome build: GRCh38 / UCSC hg38

WARNING: UCSC hg# build version was not specified for region input;

assuming it matches the knowledge database

adding to main region filter ...

... OK: added 1 regions

writing 'gene' filter to 'biofilter.gene' ... calculating main region zone

coverage ... OK

... OK: 6 results

### biofilter.gene

#gene DDX11L1

MIR1302-2

MIR6859-1

**MIR1302-2HG** 

**WASH7P** 

**FAM138A** 

## Mapping regions to genes based on base pair overlap

Let us create annotate6.config file which contains genome position and chromosomal number

**KNOWLEDGE loki.db** 

REGION 1:4000:10000 REGION\_MATCH\_BASES 10 FILTER gene

- Run as biofilter.py annotate6.config
- output : biofilter.log , biofilter.gene

Open biofilter.gene and check genes count

14/11/2018

## Pair wise Gene-Gene and SNP-SNP interaction

#### Step 1

Map the input list of SNPs to genes within Biofilter.

#### <u>Step 2</u>

Connect, pairwise, the genes that contain SNPs in the input list of SNPs.

#### <u>Step 3</u>

Break down the gene-gene models into all pairwise combinations of SNPs across the genes within sources

## Step 1

## Let us create mod1.config file which contains snp list

#### **KNOWLEDGE loki.db**

SNP rs983143041 rs101598290 rs962840243 rs558399301 rs539304291 rs974293917 rs921514204 rs571860735 rs932952501 rs750203807 rs945700395 rs1042762941 rs114612380 FILTER gene

- Run as biofilter.py mod1.config
- output : biofilter.log, biofilter.gene

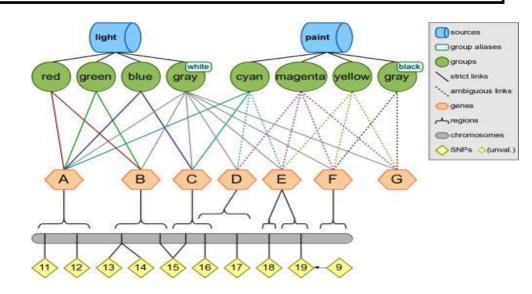

```
loading knowledge database file '/usr/local/bin/loki.db' ...
... OK
knowledge database genome build: GRCh38 / UCSC hg38
adding to main SNP filter ...
... OK: added 13 SNPs (0 RS#s merged) writing 'gene'
filter to 'biofilter.gene' ...
... OK: 2 results
```

### 2 SNPs falling in gene regions

#gene LOC105375153 THSD7A

## Step 2

 Let us create mod2 .config file which contains gene listobserved in step 1

KNOWLEDGE loki.db
GENE LOC105375153 THSD7A
MODEL gene

- Run as biofilter.py mod2.config
- output : biofilter.log , biofilter.gene

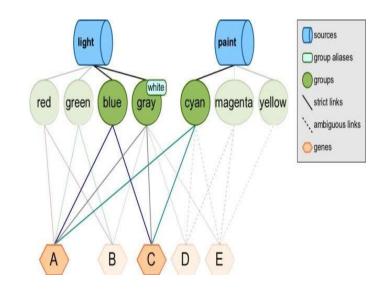

#### biofilter.log

```
loading knowledge database file '/usr/local/bin/loki.db' ...
... OK
knowledge database genome build: GRCh38 / UCSC hg38
adding to main gene filter ...
... OK: added 2 genes
writing 'gene' models to 'biofilter.gene.models' ...
identifying main model candidiates ... OK: 2 candidates
identifying candidiate model groups ... OK: 161848 groups
calculating baseline models ... OK: 0 models
... OK: 0 results
```

O genes validated in modelling step. These genes have no interaction.

## Let us create mod11.config file which contains snp list

#### KNOWLEDGE loki.db

SNP rs268 rs316 rs326 rs328 rs333 rs334 rs544 rs551 rs567 rs662 rs669 rs671 rs683 rs684 rs688 rs689 rs690 rs693 rs694 rs695 rs696 rs698 rs699 rs700 rs703 rs705 rs712 rs715 rs835 rs868 rs900 rs910 rs958 rs1124 rs1164 rs1182 rs1183 rs1208 rs1303 rs1321 rs1421 rs1442 rs1506 rs1510 rs1545 rs1547 rs1590 rs1748 rs2506 rs2566 rs2688 rs2689 rs2765 rs2767 rs2942 rs2962 FILTER gene

Let us create mod22.config file which contains gene list from step 1.

Check output. Did you get any output? YES

| #gene1       | gene2        | score(src-grp) |
|--------------|--------------|----------------|
| LIPC         | LPL          | 4-12           |
| INS          | INSR         | 3-16           |
| <b>APOB</b>  | LDLR         | 3-6            |
| <b>APOB</b>  | LPL          | 3-5            |
| ADH1C        | ALDH2        | 3-4            |
| <b>APOB</b>  | LIPC         | 3-4            |
| LDLR         | LIPC         | 3-4            |
| MKKS         | CCT5         | 3-4            |
| <b>SNRPN</b> | <b>SNURF</b> | 2-8            |
| GH1          | INS          | 2-3            |
| INS          | PAX6         | 2-2            |
| INS          | HNF1B        | 2-2            |

These genes are interacting in pair wise manner

Download SNP from NCBI (like 100 snps), check their gene information.

Analyse which genes are interacting and back trace the SNPs based on that interaction result.

Analyse their genomic position.

Calculate distance among SNPs.